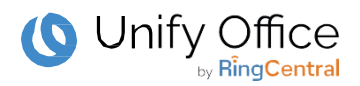

## **Unify Office by RingCentral**

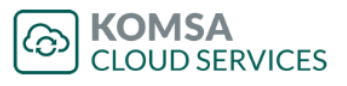

## **Werden Sie jetzt Partner!**

**1. Registrieren Sie sich bei Unify unter<https://unify.com/de/partner/partner-registrierung>**

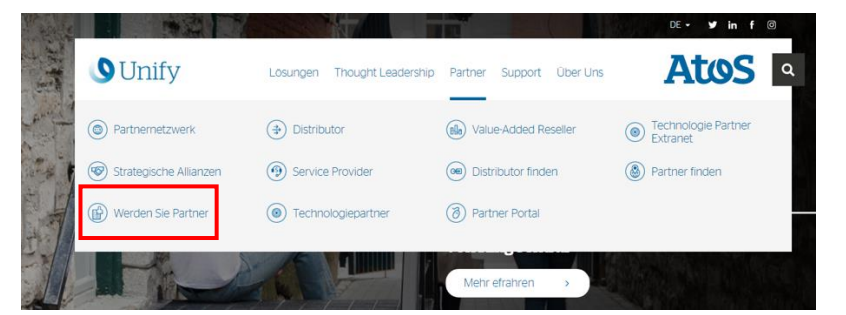

- a. Füllen Sie alle benötigten Daten des Formulars aus.
- b. Wählen Sie unter "ANGABEN ZUM PARTNER" im Bereich **"An welchen Marktangeboten sind Sie**  interessiert": "Unify Office" aus dem Dropdown-Menü aus.
- c. Fügen Sie über den "Distributor Finder" die KOMSA **AG** als Ihren präferierten Distributor ein.

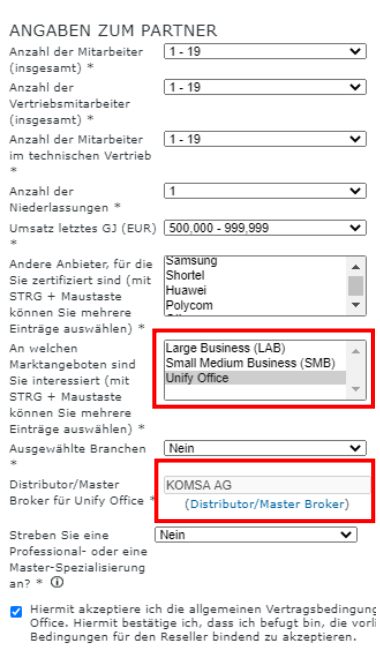

Preferred Distributor (1) >

 $\odot$ 

**KOMSA AG** 09232 Hartmannsdorf

**2. Lernen Sie Unify Office by RingCentral kennen und legen Sie die Zertifizierung ab:**

Damit sämtliche Unternehmen die Bedingungen des Unify Partner Programms erfüllen, müssen Sie das **Unify Office Sales Professional** Training über die Unify Academy abgeschlossen haben.

- a. Loggen Sie sich bitte bei der Academy auf [www.unify.com/academy](http://www.unify.com/academy) ein.
- b. Absolvieren Sie das webbasierte Training (WBT). Folgen Sie dem Autorisierungspfad unter: <https://academy.unify.com/enweb/beschreibung1.jsp?Course=CACCOEF>
- c. Legen Sie die kurze Zertifizierungsprüfung für "Unify Office Sales Professional" (STI-511) ab. Voraussetzung für die Teilnahme an dem Test ist der Abschluss der 13 Übungsmodule. Mit Buchung des ersten Modules werden alle weiteren Module automatisch hinzugefügt.

## **3. Schließen Sie den Vertrag mit KOMSA ab**:

- 1. Kundennummer eingeben (XXXXXX)
- 2. Unify Office auswählen
- 3. Pflichtfelder ausfüllen, Eingaben prüfen
- 4. Vertrag abschließen
- 5. Bestätigungslink in Bestätigungsmail betätigen

**Digitaler Vertragsprozess**